# **Installing Tor Using a SlackBuild Script**

## **Overview**

#### From [torproject.org](https://www.torproject.org/index.html.en):

Tor is a network of virtual tunnels that allows people and groups to improve their privacy and security on the Internet. It also enables software developers to create new communication tools with built-in privacy features. Tor provides the foundation for a range of applications that allow organizations and individuals to share information over public networks without compromising their privacy.

### **Installing Tor**

- Download the libevent SlackBuild and source from [SlackBuilds.org.](http://slackbuilds.org/repository/13.37/libraries/libevent/)
- Build and install libevent from the SlackBuild script.
- Download the Tor SlackBuild and source from [SlackBuilds.org.](http://slackbuilds.org/repository/13.37/network/tor/)
- Build and install the Tor package using the SlackBuild script as you did with libevent above.

See [Creating a Package Using a Slackbuild Script](https://docs.slackware.com/howtos:slackware_admin:creating_a_package_using_a_slackbuild_script) for more details on using [SlackBuilds.](https://docs.slackware.com/slackware:slackbuild_scripts)

- Start Tor at startx using Xfce's Session Manager GUI front end. (or start Tor as a service in Slack – /etc/rc.d)
- Download and install the [Foxy Proxy Basic](https://addons.mozilla.org/en-US/firefox/addon/foxyproxy-basic/) addon for FF and Seamonkey.
- Add new proxy in Foxy Proxy Socks v5, 127,0,0,1, port 9050.

That's it. You can start the Tor service by typing "tor" in Run Program (Xfce) or at the command line in terminal. Once it's running, you can use the Foxy Proxy button to turn on the Tor proxy. Once you've done that, you can test by using [THIS](https://torcheck.xenobite.eu/) site.

This howto has been modified to reflect the fact that SlackBuilds.org now has a Tor SlackBuild in its repositories. When this was first written, a Tor pre-made package was used. See original source below for previous method.

## **Sources**

• Originally written by [V. T. Eric Layton](https://docs.slackware.com/wiki:user:nocturnal.slacker)

This how-to is an edited version of [THIS](https://noctslackv1.wordpress.com/2011/09/12/tor-on-slackware-and-arch/) original source. Copyrights may apply to the original. Author grants permission for use on this site in this modified form.

[howtos](https://docs.slackware.com/tag:howtos), [software](https://docs.slackware.com/tag:software?do=showtag&tag=software), [tor,](https://docs.slackware.com/tag:tor?do=showtag&tag=tor) [slackbuild](https://docs.slackware.com/tag:slackbuild?do=showtag&tag=slackbuild), [author nocturnal.slacker](https://docs.slackware.com/tag:author_nocturnal.slacker?do=showtag&tag=author_nocturnal.slacker)

Last

update: 2012/09/26 00:46 (UTC) howtos:security:installing tor using a slackbuild script https://docs.slackware.com/howtos:security:installing tor using a slackbuild script

From: <https://docs.slackware.com/>- **SlackDocs**

Permanent link:

**[https://docs.slackware.com/howtos:security:installing\\_tor\\_using\\_a\\_slackbuild\\_script](https://docs.slackware.com/howtos:security:installing_tor_using_a_slackbuild_script)**

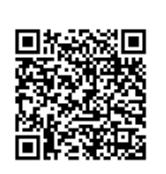

Last update: **2012/09/26 00:46 (UTC)**